# Introduction and Unix shell

Sicurezza (CT0539) 2023-24 Università Ca' Foscari Venezia

Riccardo Focardi [www.unive.it/data/persone/5590470](https://www.unive.it/data/persone/5590470) [secgroup.dais.unive.it](https://secgroup.dais.unive.it/teaching/sicurezza/)

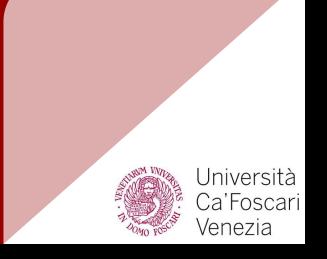

Course Overview

# **Objectives**

#### Sicurezza (CT0539)

<https://www.unive.it/data/course/360592/programma>

This course aims at providing:

- knowledge of **attack** and **defence** techniques related to program exploitation, system, network and web security
- skills related to securing **real** systems and networks, developed through **practical exercises**

# Programme

### Sicurezza (CT0539)

<https://www.unive.it/data/course/360592/programma>

- 1. Background and tools
- 2. Program analysis
- 3. Program exploitation
- 4. System and network security
- 5. Web security (server side)
- 6. Web security (client side)

## **Material**

#### Sicurezza (CT0539)

<https://www.unive.it/data/course/360592/programma>

● Course **official website** (with slides and on-line material):

> [https://moodle.unive.it/course/](https://moodle.unive.it/course/view.php?id=15128) [view.php?id=15128](https://moodle.unive.it/course/view.php?id=15128)

The course is mainly based on on-line material For program exploitation you can refer to J. Erickson, *Hacking, the art of exploitation*, No starch press, 2008

## Assessment

### Sicurezza (CT0539)

<https://www.unive.it/data/course/360592/programma>

**Written test** (base mark)

Non-mandatory **assignments** (extra score)

- *Challenges* on attacking and securing IT systems and networks
- Bonus score with respect to the the mark of the written test

# Lab

### Sicurezza (CT0539)

<https://www.unive.it/data/course/360592/programma>

Course is based on many practical examples and exercises

We will provide **docker containers**  that can be run under Linux, Windows, Mac

Identical "[testbeds](https://secgroup.dais.unive.it/teaching/sicurezza/testbed/)" independently of the host operating system

- either [install docker](https://docs.docker.com/install/)
- or use **[Linux VM with docker](https://secgroup.dais.unive.it/teaching/vm-with-docker/)**

# Background and tools

- 1. Unix shell
- 2. sed and regular expressions
- 3. Python

## Unix shell

Unix shell allows for **quickly** automating interaction with processes and data

Knowing the shell helps **understanding** interaction with programs (processes)

We revise basic Unix shell commands and concepts

Unix shell is the **simplest interface** to the operating systems

- **Execute** programs
- **Redirect** input/output
- **Connect** programs together
- Run **scripts**

We focus on **bash** (Bourne-again shell, pronounced *born-again*), successor of Bourne's shell **sh**

## Basic commands (1)

**ls**: shows the **content** of current directory. -1 displays long format; -a displays hidden (dot) files

**file filename**: shows the **type** of file named filename

**pwd**: (print working directory) shows the **path** of current working directory

**mkdir name**: creates a **new directory** in the current working one

**cd path**: (change directory) moves working directory to path

**cat file**: shows file **content**

**cat f1 f2 f3**: displays the **concatenation** of f1 f2 f3

**echo "hello"**: prints "hello"

**grep word file**: looks for word in file and prints lines that contain it

## Basic commands (2)

**man command**: shows command **man page**. Arrows up and down navigate, q exits, / searches (n next hit, N previous hit)

**find path expression**: looks for files in path (recursively) **matching** the specified expression

**Ex.** : find / -name "\*.c" -print prints all the file that ends with .c

**sort file**: **sort** lines of a text file

**strings file**: find printable **strings** in a (binary) file

#### **Example**:

\$

\$ strings /usr/bin/passwd | grep **changed** password for '%s' **changed** by '%s' %s: password expiry information **changed**. passwd: password un**changed**

### **Wildcards**

- **\*** : Matches any string, including the null string
- **?** : Matches any single character

**[…]** : Matches any one of the enclosed characters; a pair of characters separated by a hyphen denotes a **range** expression

\$ ls test[0-9].??? test1.txt test2.txt **NOTE**: '.' at the start of a filename or immediately following a slash must be matched explicitly, unless the shell option **dotglob** is set

```
$ ls *bash*
ls: cannot access '*bash*' ...
$ ls .bash*
.bash_logout .bashrc
$ shopt -s dotglob
$ ls *bash*
.bash_logout .bashrc
```
## Input from terminal

A typical behaviour of Unix shell commands is to **take input from the user** when no file is specified

**ctrl-D** is interpreted as End-of-File (EOF) and terminates the program

#### **Example 1**:

```
$ cat
Hello this is a test
Hello this is a test
(ctrl-D terminates)
\mathsf S
```
#### **Example 2** (grep):

```
$ grep work
I'm checking what happens when 
grep is run without specifying 
a filename!
How does this work?
How does this work?
ah: matching line are printed 
out as expected!
(ctrl-D terminates)
$
```
### **Redirection**

Fundamental Unix shell mechanism to **redirect** program input and output from/to a file

When output is **redirected to** a file (**symbol >**) any output from the program will be written to the file

When input is **redirected from** a file (**symbol <**) the content of the file will be sent as input to the program

#### **Examples:**

**ls > tmpfile**: write the content of the current folder into file tmpfile. Check with cat tmpfile

**grep shell < tmpfile**: redirects the content of the file to the grep command.

**NOTE**: The behaviour is the same as **grep shell tmpfile**

## Redirection (examples, see also [here](https://asciinema.org/a/102151?speed=2))

With symbol **>>** we can **append** output to an existing file:

**date >> tmpfile**: appends current date to file tmpfile

**Note**: overwriting is done **silently** so be careful when using redirection with a single **>**

**date > tmpfile**: overwrites!

What happens if we redirect the output of a command that takes input from the terminal?

**Example** (cat):

 $\text{S}$  cat > test.txt Hello this is a test of two lines (ctrl-D)  $\mathsf{\hat{S}}$ 

 $\Rightarrow$  input is written into file test.txt!

### Redirecting stdout or stderr

In Unix there are **three** separate input/output streams:

- **stdin (0)**: standard input, where the program takes input
- **stdout (1)**: standard output, the normal program output
- **● stderr (2)**: standard error, where the program prints error

**1>** and **2>** respectively redirect stdout and stderr

#### **Example (hide errors)**:

 $$ 1s$ test1.txt test2.txt \$ cat test\* cat: test1.txt: Permission denied This is readable \$ cat test\* **2> /dev/null** This is readable \$ cat test\* **1> /dev/null** cat: test1.txt: Permission denied

### pes

#### Fundamental mechanism for process **communication** in Unix

#### Similar to redirection but works between **two programs**

Channel between processes: a process can **write** to the pipe and another one can **read** from it

⇒ **combine** commands conveniently

In the Unix Shell, pipes are specified using symbol **|**

**cmd1 | cmd2 | ... | cmdn**, executes all commands and the output of each command i is given as input to the next command i+1

The output of the last command is printed on the terminal

## Pipes (examples, see also [here](https://asciinema.org/a/102167?speed=2))

**ls | grep shell**: shows all file names that contain word shell

**ls | grep shell | sort -r**: as before but file names are sorted in reverse alphabetical order (option -r). Notice that in this case we have three programs cooperating together;

**ls | grep shell | grep txt**: shows all file names that contain both shell and txt

#### **Example**:

```
$ 1smyshell.pdf shell.txt test.txt
$ ls | grep shell
myshell.pdf
shell.txt
$ ls | grep shell | sort -r
shell.txt
myshell.pdf
$ ls | grep shell | grep txt
shell.txt
```
### The Bandit wargame

#### Now you can **refine your shell skills** solving levels (up to 9) of Bandit wargame:

<https://overthewire.org/wargames/bandit/>